## 565 Version 6 Software

The new Version 6 software for the 565 includes significant enhancements to the signal processing. These include-

- 1. MLP Decoding.
- 2. MPEG-2 Audio Multichannel Decoding.
- 3. Decoding of DTS from DVD.
- 4. Ability to assign presets to sources for Dolby Digital, MPEG, DTS and MLP
- 5. Crossover frequency for subs variable from 30 to 120Hz.
- 6. Layout N Large main speakers and a mono sub.

Due to the extent of the enhancements, it is necessary to re-Type the 565 and re-enter your configuration settings, including settings for speakers, sources and presets. Before you start the upgrade procedure, we recommend that you write down the existing settings of your 565.

## Installing the new EPROM

Turn off the 565 and the associated equipment, and disconnect the 565 from the system. Please take appropriate static precautions when the case of the 565 is open.

You will need

- a Torx T10 driver
- a small (3-5mm) flat-bladed screwdriver
- 1. Remove rear plastic trim by releasing the three clips on rear panel with the flat bladed screwdriver.
- 2. Remove two (2) Torx screws from under the trim.
- 3. Remove four (4) Torx screws from rear panel (two on each side).
- 4. Remove six (6) Torx screws from bottom of unit (three from each side).
- 5. Slide case off backwards.
- 6. Locate the EPROM as shown in the attached diagram.
- 7. Note the orientation of pin 1 the dimple in the top is towards the centre of the 565.
- 8. Carefully slide the flat-bladed screwdriver under the EPROM.
- 9. Gently ease the old EPROM out of its socket.
- 10. Replace it with the new EPROM, taking care to line up the pins accurately, with pin 1 in the correct orientation (dimple towards the centre of the 565 as illustrated).
- 11. Check that the EPROM is firmly sited.
- 12. Replace the case by reversing steps 1 to 5.

Setting up the 565

Follow the procedure in the 565 Installation Guide, starting on Page 20.

## **NB You MUST Type the 565 - the old 565 settings will not work with the new software.**

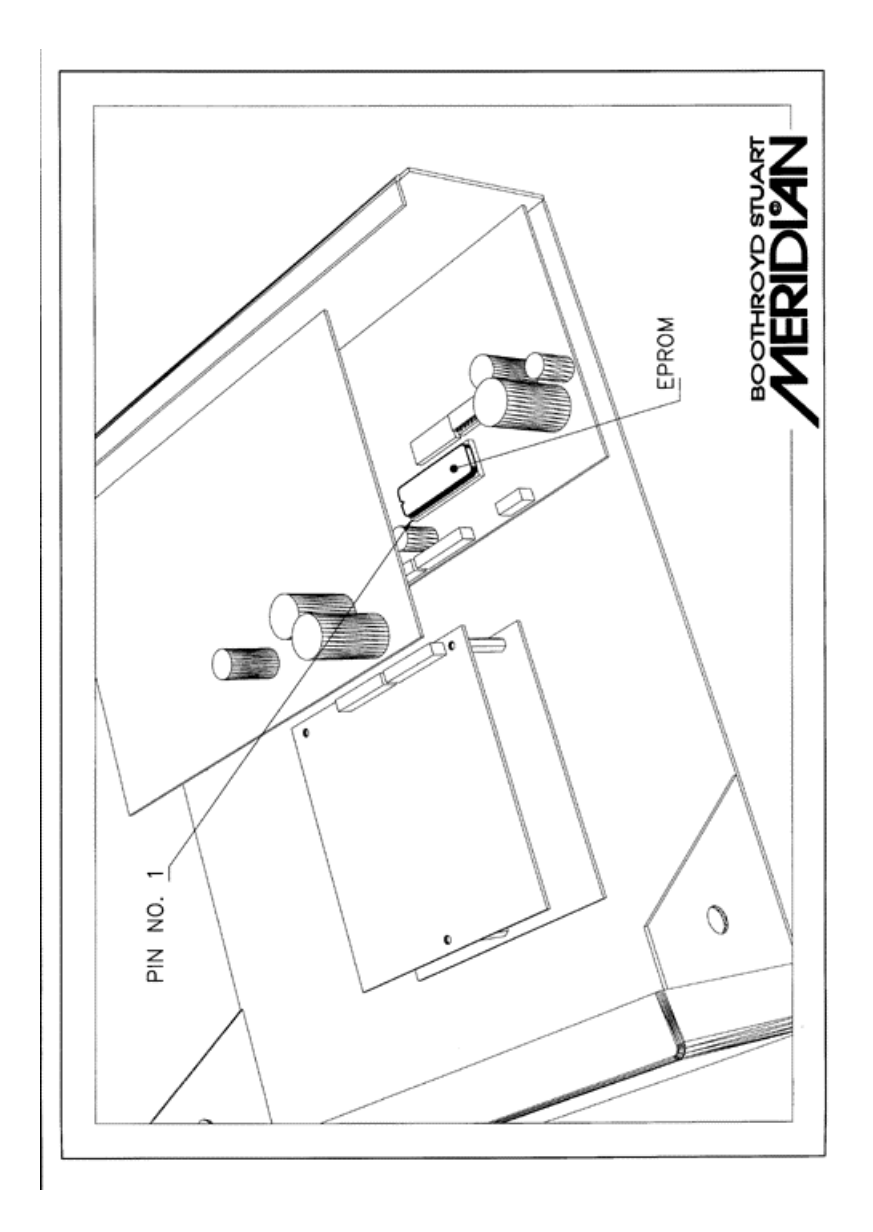